# **ESSE3 - Release Notes 16.09.00.00**

### **Sommario**

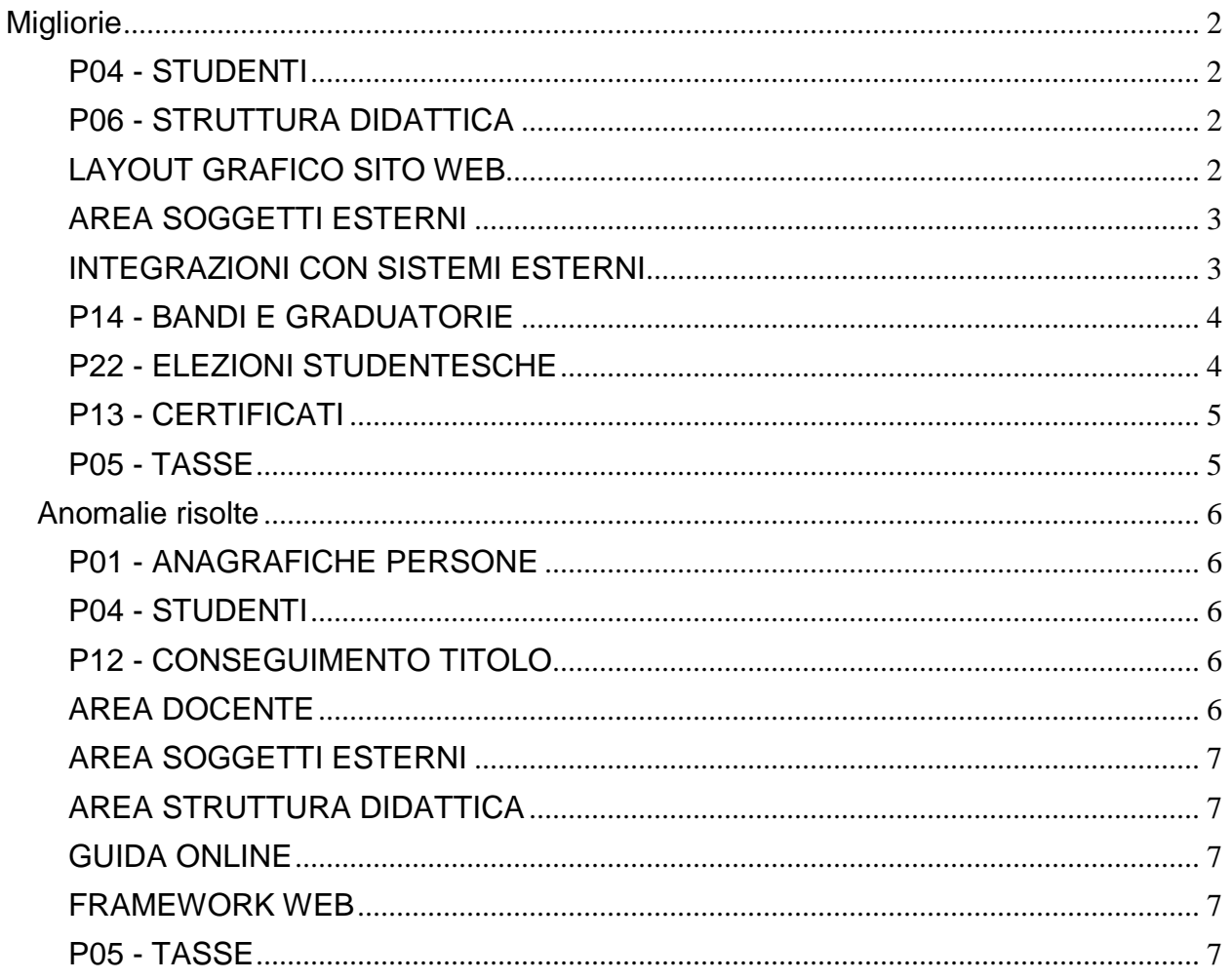

# <span id="page-1-0"></span>**Migliorie**

### <span id="page-1-1"></span>**P04 - STUDENTI**

### **STAMPA DOMANDA DI IMMATRICOLAZIONE (LAYOUT)**

### **Università degli Studi di VERONA**

[S3AM-6515] - REQ S3AM-6512: Rilasciata personalizzazione alla stampa come da richiesta dell'Ateneo.

#### **Università degli Studi di CAMERINO**

[S3AM-6545] - Con la presente versione è stato rilasciato il foglio di stile ImmatDomanda.xsl modificato dall'Ateneo.

### **CONSOLE FASCICOLO STUDENTE**

#### **Università degli Studi di SALERNO**

[S3AM-5801] - REQ S3AM-3747: Attivata integrazione in ambiente di produzione.

#### **SCRIPT PKG04**

**Università degli Studi INSUBRIA Varese-Como**

[S3AM-6657] - Riconciliati ed eliminato docente doppio.

### <span id="page-1-2"></span>**P06 - STRUTTURA DIDATTICA**

### **TODO LIST STAGE**

#### **Università degli Studi di VERONA**

[S3APL-7336] - Variata la logica di recupero degli elementi della todolist suddivisi tra "studenti" e "laureati", considerando la situazione dello studente alla data di inizio dello stage e non alla data odierna.

### <span id="page-1-3"></span>**LAYOUT GRAFICO SITO WEB**

#### **LAYOUT**

#### **Università degli Studi INSUBRIA Varese-Como**

[S3APL-7835] - Attivato in ambiente di produzione il menù "Tirocini e stage", includendo la sola voce "Accedi ai servizi di placement", che rimanda alle pagine di Alma Laurea.

### <span id="page-2-0"></span>**AREA SOGGETTI ESTERNI**

### **DOMANDE DI TIROCINIO**

 [S3APL-829] - In fase di avvio di stage diretto è ora possibile scegliere la tipologia di opportunità. In questo caso viene gestita un'opportunità fittizia diversa per ogni tipologia di opportunità scelta, in modo da tenere separate le varie domande di stage originate

E' possibile consultare la documentazione accedendo al portale Kiondocs, previa autenticazione utente, al seguente indirizzo [https://docs.kion.it/bin/view/Main/.](https://docs.kion.it/bin/view/Main/) Per maggiori dettagli sulla funzionalità in oggetto la documentazione è pubblicata al seguente link:

<https://docs.kion.it/bin/view/KionDocs/GuidaTSP>

 [S3APL-4052] - In fase di avvio di stage diretto è ora possibile scegliere l'area disciplinare. In questo caso viene gestita una convenzione diversa (il fatto che sia contemplata o meno una convenzione fittizia dipende dalla configurazione del parametro TIST\_CHECK\_CNVZ\_VALID\_AVV\_DIR) per ogni singola area scelta.

E' possibile consultare la documentazione accedendo al portale Kiondocs, previa autenticazione utente, al seguente indirizzo [https://docs.kion.it/bin/view/Main/.](https://docs.kion.it/bin/view/Main/) Per maggiori dettagli sulla funzionalità in oggetto la documentazione è pubblicata al seguente link:

<https://docs.kion.it/bin/view/KionDocs/GuidaTSP>

### **GESTIONE OPPORTUNITA**

 [S3APL-841] - Gestiti nuovi parametri di configurazione del sistema per non consentire ad un'azienda, senza convenzione non fittizia istituita e valida, di effettuare le seguenti operazioni: - creazione/modifica di una nuova opportunità (parametro TIST\_CHECK\_CNVZ\_VALID\_NEW\_MOD\_OPP)

- pubblicazione di opportunità esistenti (parametro TIST\_CHECK\_CNVZ\_VALID\_PROP\_OPP) - avvio diretto di uno stage con una data matricola (parametro

TIST\_CHECK\_CNVZ\_VALID\_AVV\_DIR)

E' possibile consultare la documentazione accedendo al portale Kiondocs, previa autenticazione utente, al seguente indirizzo [https://docs.kion.it/bin/view/Main/.](https://docs.kion.it/bin/view/Main/) Per maggiori dettagli sulla funzionalità in oggetto la documentazione è pubblicata al seguente link:

<https://docs.kion.it/bin/view/KionDocs/GuidaTSP>

### <span id="page-2-1"></span>**INTEGRAZIONI CON SISTEMI ESTERNI**

#### **INTEGRAZIONE CON UP**

 [S3DI-4538] - Aggiunti parametri di configurazione: IMPOSTA\_CURRENT\_RESOURCE\_UP = EV IMPOSTA\_VIEW\_VISIBLE\_UP = 1100 IMPOSTA VIEW ACTIVE  $UP = 2$ IMPOSTA\_LAYOUT\_UP = webPubblOrarioStudente IMPOSTA\_TIPO\_RAGGRUPPAMENTO\_UP = N IMPOSTA\_SCELTA\_PAG\_VISIBLE\_UP = 1 IMPOSTA\_SCELTA\_PAG\_ATTIVA\_UP = 1 IMPOSTA\_SCELTA\_PAG\_ENABLED\_UP = 110

IMPOSTA\_MOSTRA\_DETT\_RF\_UP = 1 IMPOSTA\_MOSTRA\_DETT\_RM\_UP = 1 IMPOSTA\_MOSTRA\_DETTICON\_PE\_UP = 1 IMPOSTA MOSTRA DETTICON RF UP = 1 IMPOSTA\_MOSTRA\_DETTICON\_RM\_UP = 1 IMPOSTA MOSTRA CAPTION  $UP = 1$ che impostano i valori dei parametri nelle chiamate ad UP per la visualizzazione degli orari. I parametri di up controllati sono rispettivamente

p\_CurrentResource p\_ViewVisible p\_ViewActive p\_Layout p\_TipoRaggruppamento p\_SceltaPagVisible p\_SceltaPagAttiva p\_SceltaPagEnabled p\_MostraDettRF p\_MostraDettRM p\_MostraDettIconPE p\_MostraDettIconRF p\_MostraDettIconRM p\_MostraCaption

### <span id="page-3-0"></span>**P14 - BANDI E GRADUATORIE**

### **150 - STAMPA RICEVUTA ISCRIZIONE**

**Università degli Studi INSUBRIA Varese-Como**

[S3NA-2313] - Personalizzazione della stampa della ricevuta delle Borse di Studio.

#### **BANDI GENERICI**

### **Università degli Studi di BARI**

[S3NA-2383] - effettuata l'implementazione dell'invio di una comunicazione al momento in cui uno studente aderisce ad un'iniziativa (creata con "Definzione bandi generici). Occorre Abilitare l'evento DIRSTU\_ISCR\_BND e configurare l'indirizzo desiderato attraverso il parametro di configurazione EMAIL\_UFF\_BND\_GEN.

### <span id="page-3-1"></span>**P22 - ELEZIONI STUDENTESCHE**

#### **ELE.STUD. - GESTIONE LISTE**

 [S3NA-2391] - Nel client, nel panello relativo al "Collegio", in "Gestione Elezioni" è stato aggiunto un campo contenente la "Dichiarazione candidati" che, se presente, deve essere poi sottoscritta NECESSARIAMENTE dai candidati, all'atto della conferma della candidatura. Tale campo sarà modificabile dall'utente di segreteria solo se nessuno dei candidati ha già sottoscritto tale dichiarazione e questa informazione la ricaviamo nel sottostante blocco dei dettagli dei candidati; in tal caso risulterà valorizzato il flag "Dichiarazione". Nel caso dunque di sottoscrizioni già avvenute si riceverà un messaggio che spiega che il campo non è più modificabile.

Nel web, nella finestra di "Conferma candidature" se non è valorizzata per il collegio in considerazione la dichiarazione nel client non è chiaramente visualizzato nulla in questa sede e si può procedere direttamente alla conferma.

Se invece è prevista la dichiarazione si deve necessariamente prima sottoscriverla, cliccando il link "Sottoscrivi", SOLO in seguito si attiva il link della conferma.

### <span id="page-4-0"></span>**P13 - CERTIFICATI**

### **STAMPA GENERICA (CERTIFICATI STUDENTE E PERSONA)**

#### **Università degli Studi di SIENA**

[S3SG-8134] - Tradotte le frasi frasi della rinuncia per il certificato M698 - non dottorato [Si certifica che < cognome nome > ha rinunciato agli studi in data <gg/mm/aaaa> ] e la frase prima della tabella delle tasse per il certificato M697 non dottorati [Dati relativi al versamento delle tasse nell'anno solare xxxx ].

Non abbiamo modificato i motivi d'uso perchè i due certificati recuperano i motivi d'uso, scelti in fase di stampa, dinamicamente e tramite mail l'Ateneo ha confermato che si occuperanno loro di effettuare le modifiche ai motivi d'uso.

### **Università degli Studi di MILANO-BICOCCA**

[S3SG-8194] - Rilascio file modificato dall'Ateneo. (S3SG-8184)

[S3SG-8198] - Rilascio xsl per certificato M7850 modificato dall'Ateneo. Il file è stato modificato per integrare i kml.

[S3SG-8202] - Rilascio file modificato dall'Ateneo (S3SG-8165).

### <span id="page-4-1"></span>**P05 - TASSE**

#### **SCRIPT CORREZIONE DATI**

#### **Università degli Studi INSUBRIA Varese-Como**

<span id="page-4-2"></span>[S3TD-4493] - Rilasciati due operandi di calcolo tasse: DSU\_MAGG\_ORD (maggiorazione applicata alla scala d'equivalenza nella modalità calcolo ISEE Ordinario) DSU\_MAGG\_UNI (maggiorazione applicata alla scala d'equivalenza nella modalità calcolo ISEE Universitario - se presente) Adattamento Query personalizzata INPS\_2

## **Anomalie risolte**

### <span id="page-5-0"></span>**P01 - ANAGRAFICHE PERSONE**

### **REGISTRAZIONE**

 [S3AM-6519] - Risolta anomalia che non consentiva ad alcuni studenti di completare la procedura di registrazione. Il problema si presentava nel caso in cui il nuovo user, a parte il progressivo, fosse già presente a sistema.

### <span id="page-5-1"></span>**P04 - STUDENTI**

### **IMMATRICOLAZIONE (CREAZIONE STUDENTE)**

#### **Università degli Studi di UDINE**

[S3AM-6531] - Corretta procedura di attribuzione della matricola in caso di immatricolazione, aumentando il numero massimo di CDS accettati per il parametro MAT\_UNIVOCO\_PER\_STU.

#### **Università per Stranieri di SIENA**

[S3AM-6535] - Corretta procedura di calcolo mail istituzionale nel caso di parametro 'IMM\_AGG\_EMAIL\_ATE' impostato a 1.

### <span id="page-5-2"></span>**P12 - CONSEGUIMENTO TITOLO**

### **DOMANDA CONSEGUIMENTO TITOLO**

 [S3APL-7914] - Gestito il funzionamento del flag "Laurea entro durata normale", maschera "Persone".

### <span id="page-5-3"></span>**AREA DOCENTE**

#### **COMMISSIONI CONCORSI**

 [S3APL-7938] - Nella funzione di area web "Commissioni --> Concorsi" è stato corretto un bug nella funzionalità di "scarico dati candidati" che non consentiva il download del file qualora per i candidati fossero presenti un numero notevole di allegati, con descrizioni particolarmente lunghe.

### **LAUREANDI ASSEGNATI**

<span id="page-5-4"></span>[S3APL-7111] - Rimossa in Area web docenti la visualizzazione degli studenti con Tesina.

### **AREA SOGGETTI ESTERNI**

### **DOMANDE DI TIROCINIO**

 [S3APL-7745] - Durante la memorizzazione dei template per la compilazione dei PF, è stato corretti sia il funzionamento del pulsante indietro (qualora si torni indietro in seguito all'azione salva come nuovo template), sia l'errore che compariva nel caso di template da eliminare non selezionato.

### <span id="page-6-0"></span>**AREA STRUTTURA DIDATTICA**

### **OFFERTA DIDATTICA PERCORSO DI STUDIO**

[S3DI-6408] - Modificato filtro attività per includere i codice partizione A e A1 come ciclo unico.

### <span id="page-6-1"></span>**GUIDA ONLINE**

#### **INTERVENTO/BONIFICA SU PIU' FUNZIONI**

 [S3DI-5870] - Aggiunto link "Corsi di Perfezionamento" al menu delle guide online, abilitato dal par\_conf GUOL\_VIS\_CPA=1

### <span id="page-6-2"></span>**FRAMEWORK WEB**

### **NUOVI TEMPLATES GRAFICI**

**Università degli Studi di VERONA**

[S3WFW-470] - Corretta anomalia per la quale nelle pagine web di inserimento della carta di identità, il calendario per scegliere la data di scadenza arrivava fino al 2026. Sono stati aggiunti i parametri di configurazione WEB\_DATE\_PICKER\_MIN\_YEAR\_OFFSET WEB\_DATE\_PICKER\_MAX\_YEAR\_OFFSET per impostare gli anni del range di date selezionabili.

### <span id="page-6-3"></span>**P05 - TASSE**

#### **ADDEBITO TASSE DI SERVIZIO**

 [S3TD-3376] - Con la release 16.09.00.00 è stata modificata la logica di funzionamento dei parametri di configurazione MOD\_GEST\_TAX\_ESASTA e MOD\_GEST\_TAX\_NOINC\_ESASTA, che regolano l'addebito delle tasse di iscrizione agli esami di stato dei candidati che sono risultati assenti in precedenti concorsi legati alla stessa professione. In particolare, sono stati introdotti nuovi valori per entrambi i parametri. MOD\_GEST\_TAX\_ESASTA Indica come gestire gli addebiti di tasse di ammissione per esami di stato a cui il candidato è risultato Assente. Si usa per le tasse incassabili. I precedenti valori possibili erano: 1 (default): il pagamento delle tasse di ammissione per un esame di stato a cui si è risultati

assenti è considerato valido anche per la sessione successiva dello stesso anno; 2: il pagamento è considerato valido per una qualsiasi sessione successiva.

Ora è stato introdotto il valore 0, per cui il pagamento effettuato dal candidato risultato assente non viene considerato mai valido.

Impostando in tal modo il parametro, le tasse di iscrizione all'esame di stato definite come incassabili vengono sempre addebitate alle iscrizioni successive.

MOD\_GEST\_TAX\_NOINC\_ESASTA Indica come gestire la validità della tassa non incassabile per esami di stato a cui il candidato è risultato Assente. Si usa per le tasse non incassabili. I precedenti valori possibili erano:

1 (default): il pagamento della tassa non incassabile di ammissione per un esame di stato a cui si è risultati assenti è considerato valido anche per la sessione successiva dello stesso anno; 2: il pagamento è considerato valido per una qualsiasi sessione successiva

Ora, come per il precedente parametro, è stato introdotto il valore 0, per cui il pagamento effettuato dal candidato risultato assente non viene considerato mai valido. Impostando così il parametro, le tasse di iscrizione all'esame di stato definite come non incassabili vengono sempre addebitate alle iscrizioni successive.

#### **CONGUAGLIO TASSE STUDENTE**

 [S3TD-4416] - Risolto bug per cui si verificava un errore utilizzando la funzione 'conguaglio automatico' per singolo studente.